### **Task A-0: Angle at Centre and Angle at Circumference**

Step 1

Create a circle.

Rename the centre as O and the point on the circumference as Z.

Hide point Z.

Step<sub>2</sub>

Create points A, B and C on the circumference.

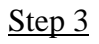

Refer to the figure, draw the line segments and create  $\angle AOC$ ,  $\angle ABC$  and their reflex angles.

Rename the angles as p, q, r and s as in the figure.

Set the colour of the angles at centre as red and the angles at circumference as blue.

# Step 4

We want to show the pair p and r if  $r < s$ , otherwise show the pair q and s.

Right click on r, select object properties and choose the "Advanced" panel. In the field "Condition to Show Object", type " $r < s$ ", do the same for the angle p

Right click on s, select object properties and choose the "Advanced" panel. In the field "Condition to Show Object", type " $s < r$ ", do the same for the angle q

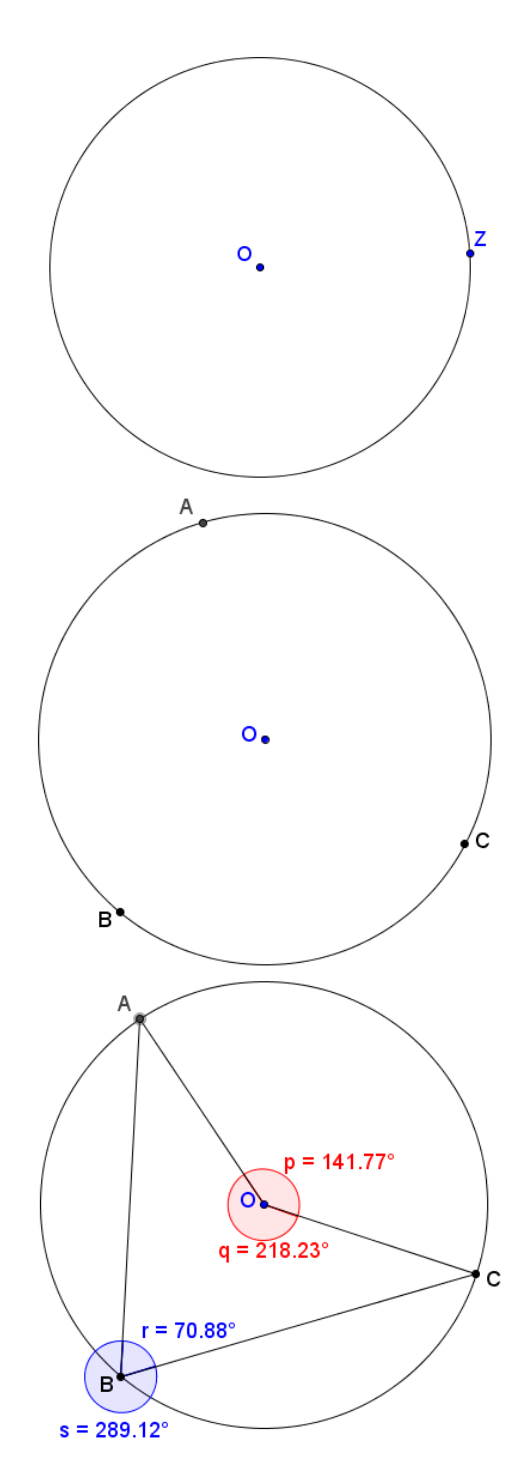

## Step 5

Insert text  $\begin{vmatrix} \text{ABC} \\ \text{ABC} \end{vmatrix}$  to show the sizes of  $\angle$ ABC and  $ZAOC$ .

The size of  $\angle$ ABC is r if r < s, otherwise it is s. This can be written as if  $[r\leq s, r, s]$ .

The size of  $\angle AOC$  is the corresponding "partner" of r and s. If  $r < s$ , it is p, otherwise it is q, i.e. if  $[r\leq s, p, q]$ .

Angle at centre = 118.74° Angle at circumference = 59.37°

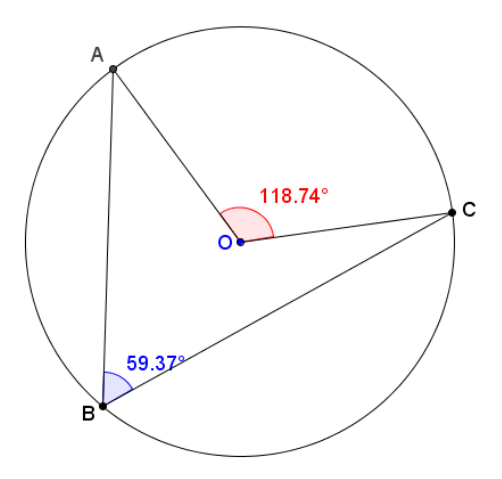

#### Step 6

Insert text  $\begin{bmatrix} \begin{array}{c} \begin{array}{c} A & B \\ \end{array} \end{bmatrix}$  to show the ratio between  $\angle ABC$  and  $\angle AOC$ . To create a fraction, we use the LaTeX command **\frac{numerator}{denominatior}** 

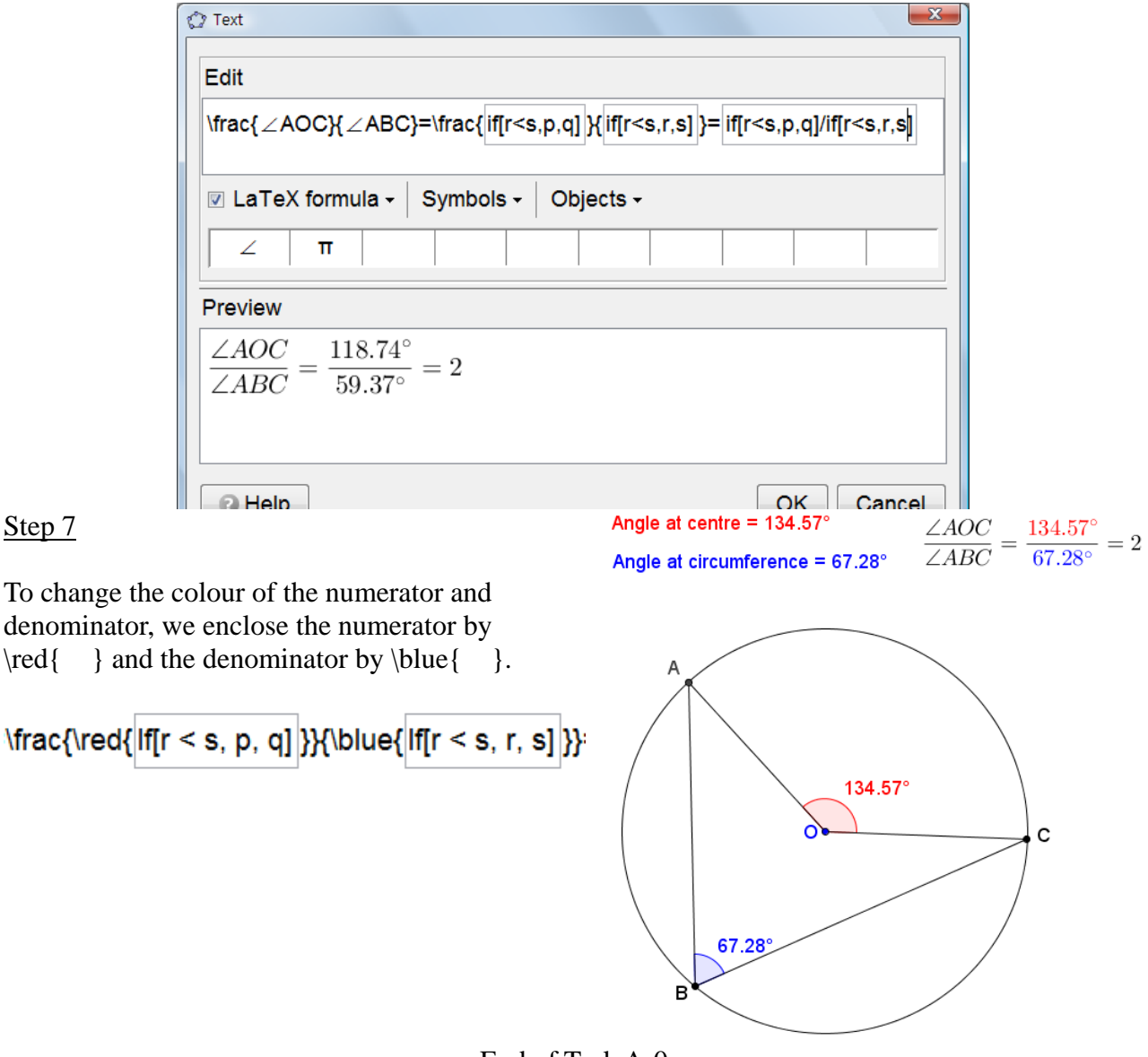

 $\sim$  End of Task A-0  $\sim$ 

### **Task A: Angle at Centre and Angle at Circumference**

Step 1 Create a circle.

Rename the centre as O and the point on the circumference as Z. Hide point Z.

Step 2 Create points A, B and C on the circumference.

Create their opposite points by using "Reflect Object about Point"  $\cdot$ .

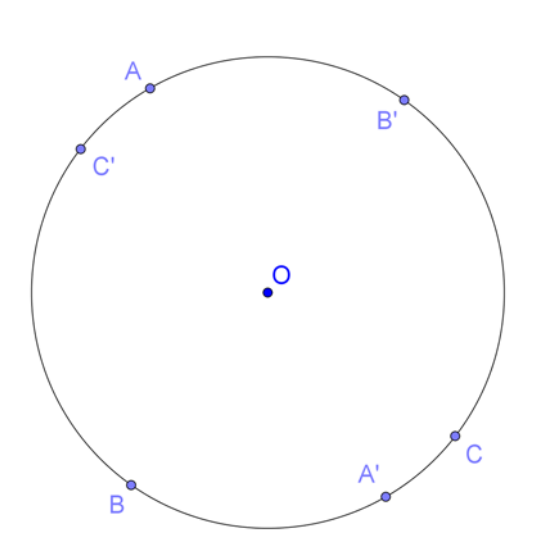

Step 3

To create a point P that act as a "phantom" of A and snap to the point F, we use the command "DynamicCoordinates".

The format of the command is **DynamicCoordinates[ <Point A>, <Number X>, <Number Y> ]** When the new point moves, A moves with it and the coordinates of the new point are  $(X, Y)$  and usually X and Y depends on the coordinates of A.

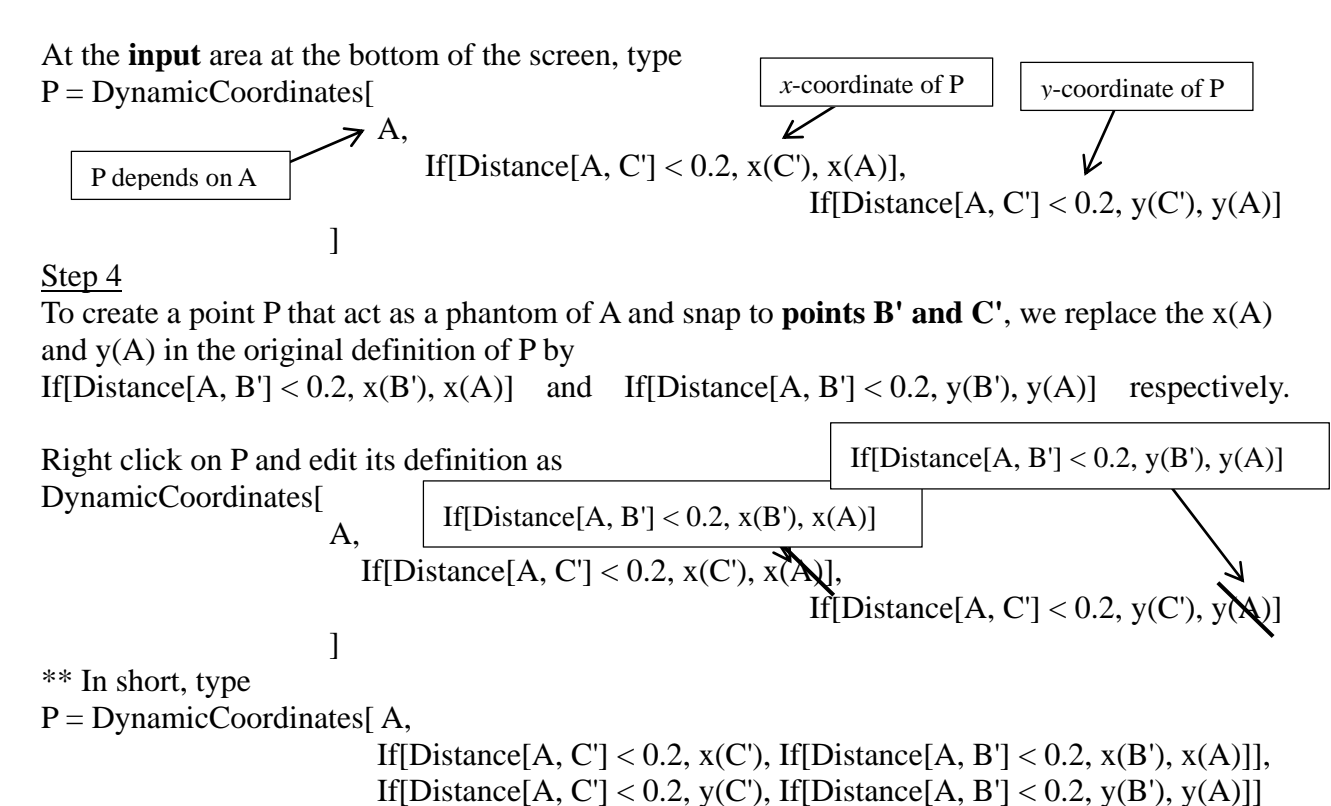

Step 5

Create a point Q that act as a phantom of C and snap to points B'.

At the **input** area, type

]

 $Q = \text{DynamicCoordinates}[C, \text{ If}[\text{Distance}[C, B'] < 0.2, x(B'), x(C)], \text{ If}[\text{Distance}[C, B'] < 0.2, y(B'),$  $y(C)]$ ]

Step 6 Hide points A, A', B', C and C'. Rename P as A and Q as C. Change the color of A, B, and C to black.

### Step 7

Refer to the figure, draw the line segments and create  $\angle AOC$ ,  $\angle ABC$  and their reflex angles.

Rename the angles as p, q, r and s as in the figure. Set the colour of the angles at centre as red and the angles at circumference as blue.

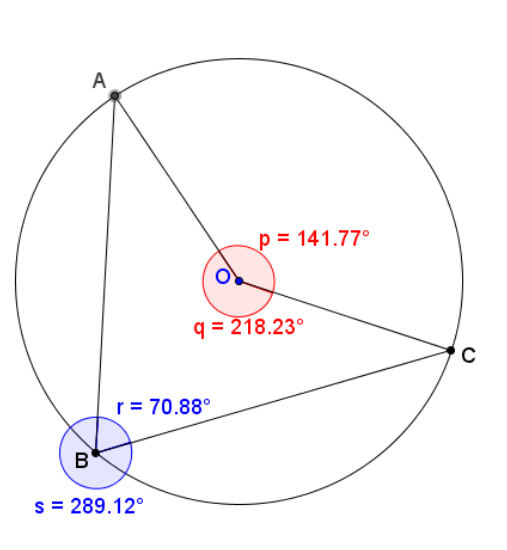

### Step 8

We want to show the pair p and r if  $r < s$ , otherwise show the pair q and s.

Right click on r, select object properties and choose the "Advanced" panel. In the field "Condition to Show Object", type " $r < s$ ", do the same for the angle p

Right click on s, select object properties and choose the "Advanced" panel. In the field "Condition to Show Object", type " $s < r$ ", do the same for the angle q

## Step 9

Insert text  $\begin{vmatrix} \text{ABC} \\ \text{ABC} \end{vmatrix}$  to show the sizes of  $\angle$ ABC and  $\angle$ AOC.

The size of  $\angle$ ABC is r if r < s, otherwise it is s. This can be written as if[r < s, r, s].

The size of  $\angle AOC$  is the corresponding "partner" of r and s. If  $r < s$ , it is p, otherwise it is q, i.e. if  $[r < s, p, q]$ .

# Step 10

Insert text  $\begin{bmatrix} \begin{array}{c} \begin{array}{c} \begin{array}{c} \end{array} \\ \end{array} \end{bmatrix}$  to show the ratio between  $\angle ABC$  and  $\angle AOC$ . To create a fraction, we use the LaTeX command **\frac{numerator}{denominatior}** 

 $\frac{ZAOC}{ABC}=\frac{\{if[r$ 

# Step 11

To change the colour of the numerator and denominator, we enclose the numerator by  $\text{ed}\{\}$ and the denominator by  $blue{\$ }.

 $\frac{red{if[r\le s, p, q]}{\blue{if[r\le s, r, s]}}$ 

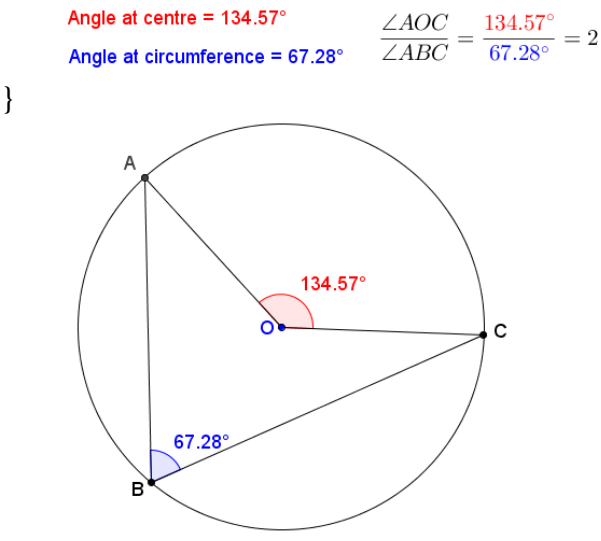

 $\sim$  End of Task A  $\sim$ 

### **Task A-1: Angle at Centre and Angle NOT at Circumference**  Step 1 Repeat Step 1 of Task A.

Step 2

Create a free point D on the plane. Then, create a line passing through the centre O and D. Mark one of the points of intersection of the line and the circle as E.

Hide the points D, E and the line.

Step 3

Create a point B with the dynamic coordinates depending on point D, while snapping to point E. **(Exercise)**

Step 4

Follow the rest of steps in Task A to complete the dynamic worksheet to show one constraint of the theorem by the counter-examples.

$$
\sim
$$
 End of Task A-1  $\sim$ 

### **Task A-2: Angle at Centre and Angle at Circumference of an ELLIPSE**  Step 1

Create an ellipse. Label the mid-point of the foci as O.

Repeat all the other steps in Task A.

 $\sim$  End of Task A-2  $\sim$ 

# **Task A-3: Angle at Centre and Angle at "Circumference" of a SQUARE**

Step 1

Create a square by using the "Regular Polygon" tool. Label the centre of the square as O.

Step 2

Create Sq as a list of item holding the four segments of the square using the bracket "{}". Define points A, B, C as "point[Sq]".

Repeat all the other steps in Task A.

 $\sim$  End of Task A-3  $\sim$ 

### **Think about it:**

Student QQ claims that if  $\beta = 2\alpha$ , D must be the centre of the circle. Do you agree? Explain your answer.

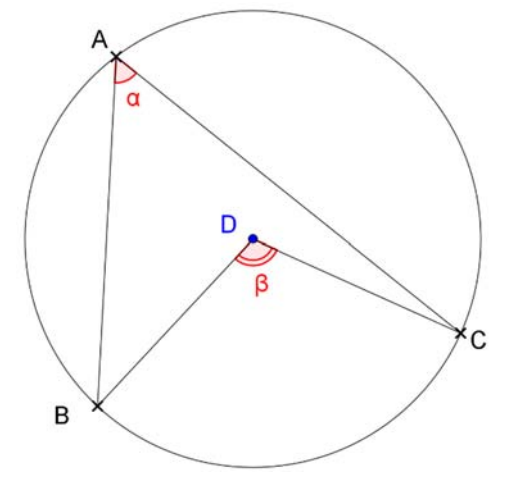